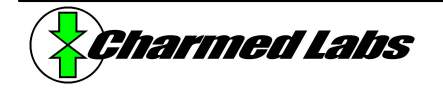

# **Xport 2.0 RC Servo Configuration**

Version 1.0, June 12, 2003 Rich LeGrand (rich@charmedlabs.com)

#### **Summary**

This application note explains how to use the RC Servo configuration to control up to 62 RC servos with the Xport.

## **Introduction**

"RC servos" were originally designed to control radio-controlled models such as airplanes or cars. Because of their low cost and wide availability, they are also commonly used as microprocessor-controlled actuators. The RC servo has a high-torque output shaft that can be positioned accurately by supplying a pulse width modulated (PWM) signal. The width of the pulse determines the commanded position of the servo. The RC servo configuration for the Xport synthesizes the PWM signals required for simultaneous control of up to 62 servos.

### **Usage**

Each PWM signal is commanded by an 8-bit value. For convenience, two 8-bit PWM values are combined into 16-bit registers. Each 8-bit PWM value determines the pulse width of the corresponding PWM signal and hence the commanded servo position. **Table 1** below details these registers and their mapping.

Since each RC-servo tends to require a slightly different pulse-width for the same output shaft position when compared to another RC-servo of a different manufacturer, the supplied pulse width can range from 2.32ms (corresponding to a commanded PWM value of 0) to 0.37ms (corresponding to a commanded PWM value of 255). These pulse widths typically correspond to positions that lie outside the possible range of movement for most servos. Thus, it is recommended that the PWM value be limited in software to correspond to the actual or desired limits of servo travel.

Register contents (individual bytes shown)

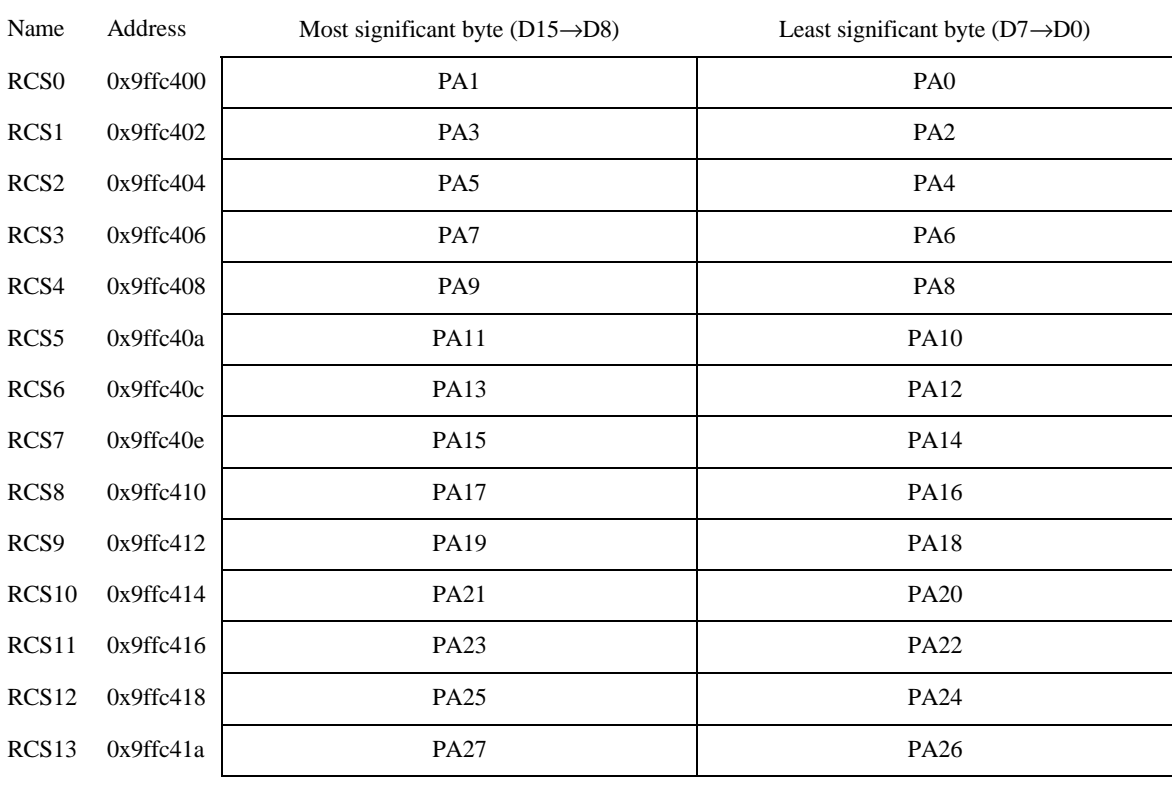

#### **Table 1: RC-Servo Register Mapping**

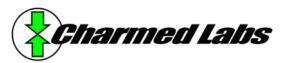

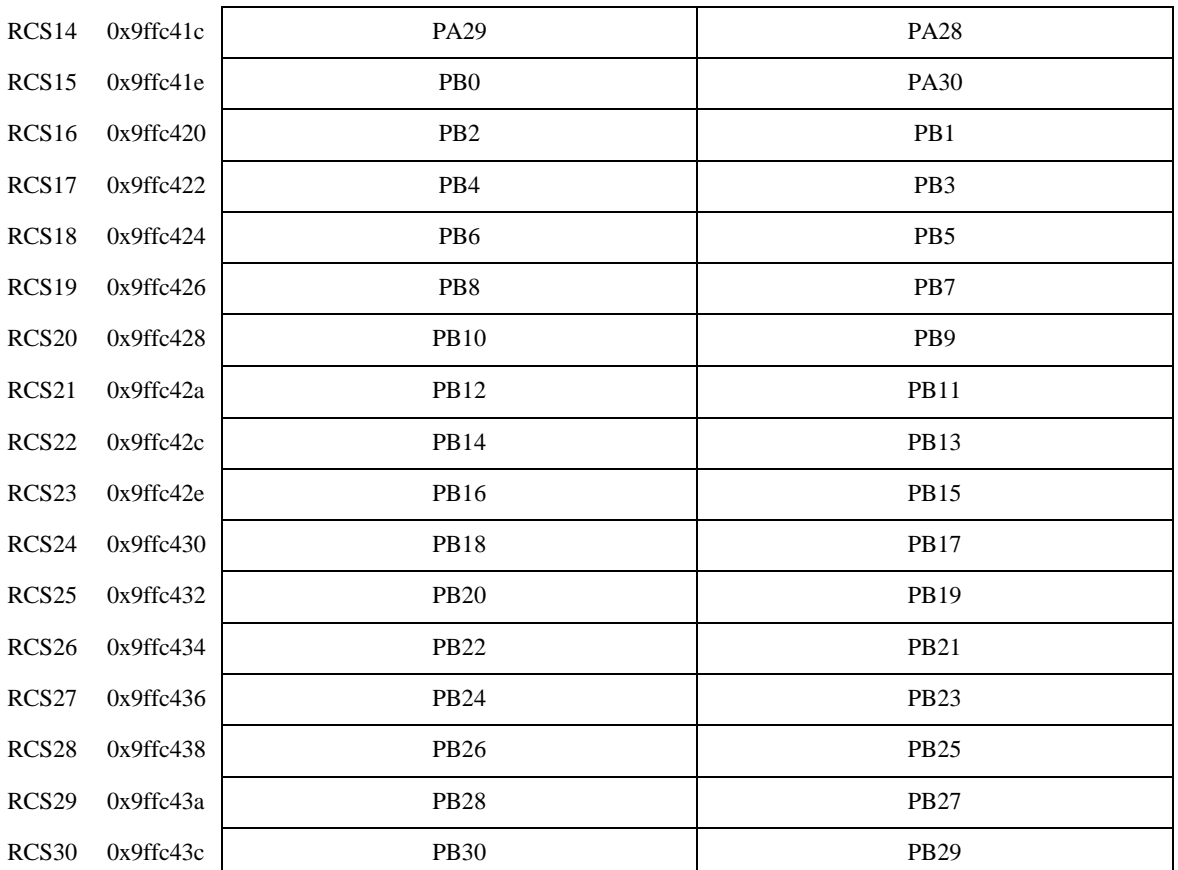

Where PAn = the nth I/O signal for PA, PBn = nth I/O signal for PB – see the *Connector Pinouts* section in the Xport 2.0 User's Manual.

For example, to set the PWM channel corresponding to I/O signal P0 to the centermost position, set RCS0 as follows:

\*((volatile unsigned short \*)0x9ffc400) = 0x0080;

To save FPGA logic, reading the registers has been disabled and will result in an undefined value when read.

### **Example Circuitry**

**Figure 1** below shows a recommended connection diagram. It requires a separate 4.5 to 6V power supply for the servos. The power supply, Xport and servos should share the same ground connection.

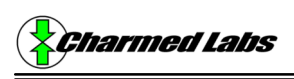

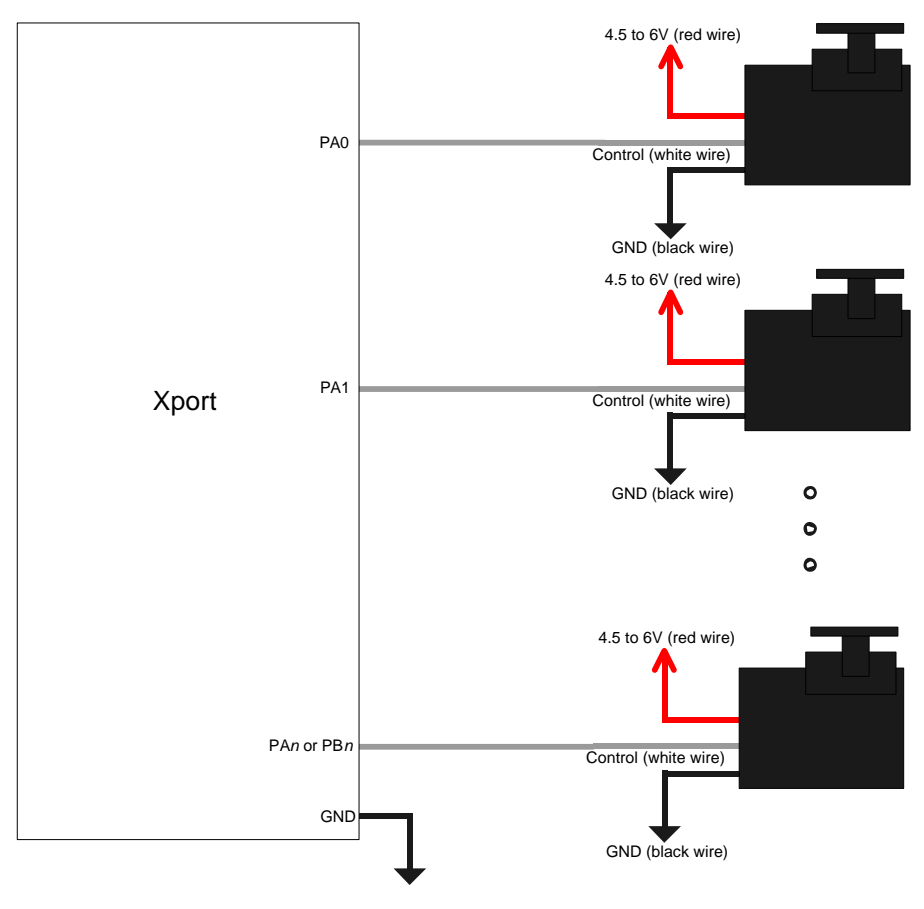

**Figure 1: RC Servo Connection Diagram**

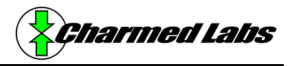

# **Example Software**

The example software implements the CRCServo class which takes care of setting the limits of travel for the individual servos and simplifies writing and reading the command values. **Figure 2** below describes the member functions of CRCServo.

### **Figure 2: CRCServo Members.**

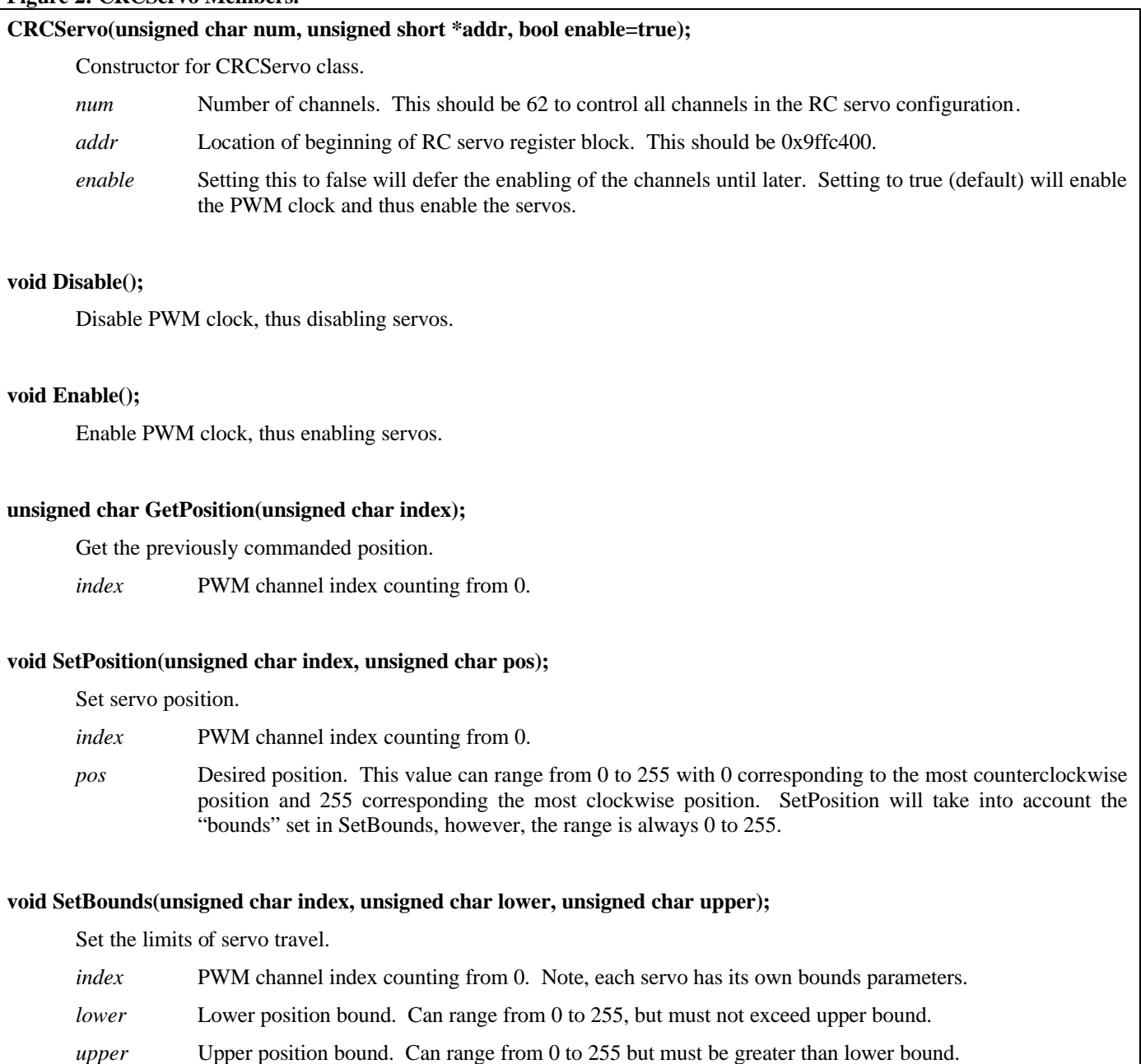

### **Example Usage**

```
#include "../../include/xport.h"
#include "../../include/textdisp.h"
#include "rcservo.h"
```

```
extern "C" 
      \left\{ \right.int Main(void);
      }
CTextDisp td;
#define RCSERVO_NUM 62
#define RCSERVO_ADDR 0x9ffc400
int Main(void)
      {
      // Check to make sure we are using the correct logic configuration
      if (XP_REG_IDENTIFIER!=0x8016)
            {
            td.Printf("Incorrect logic configuration.\n");
            while(1);
            }
      volatile unsigned long d;
      CRCServo servo((unsigned char)RCSERVO_NUM, (unsigned short *)RCSERVO_ADDR);
      // set bounds -- this varies from servo to servo
      servo.SetBounds(0, 64, 196);
      td.Printf("Servo demo\n");
      while(1){
            // move maximum counter-clockwise
            servo.SetPosition(0, 0x00);
            td.Printf("Pos: 0x%x\n", servo.GetPosition(0));
            for (d=0; d<1000000; d++);
            // move middle
            servo.SetPosition(0, 0x80);
            td.Printf("Pos: 0x%x\n", servo.GetPosition(0));
            for (d=0; d<1000000; d++);
            // move maximum clockwise
            servo.SetPosition(0, 0xff);
            td.Printf("Pos: 0x%x\n", servo.GetPosition(0));
            for (d=0; d<1000000; d++);
            }
      }
```